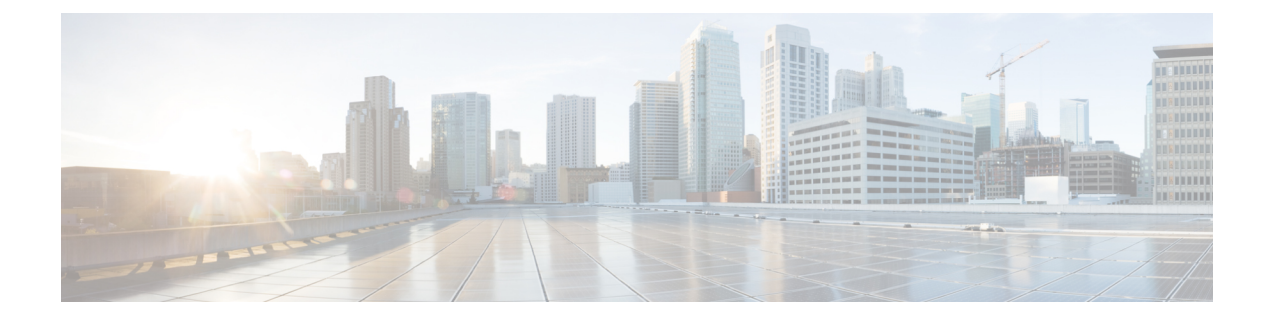

# **Historique des appels**

- Liste des appels [récents,](#page-0-0) à la page 1
- [Visualisation](#page-0-1) de vos appels récents, à la page 1
- [Retour](#page-1-0) d'un appel récent, à la page 2
- [Effacement](#page-1-1) de la liste des appels récents, à la page 2
- [Suppression](#page-1-2) d'une entrée du journal d'appels , à la page 2

## <span id="page-0-0"></span>**Liste des appels récents**

La liste des appels récents vous permet de voir les 150 derniers appels individuels et groupes d'appels.

Si votre liste d'appels récents atteint la taille maximale autorisée, toute nouvelle saisie remplacera la plus ancienne entrée de la liste.

Les appels figurant dans la liste Récents sont regroupés s'ils proviennent du même numéro ou sont émis par ce numéro, et s'ils sont consécutifs. Les appels en absence provenant du même numéro sont également regroupés.

Si vous utilisez un groupe de recherche, notez ce qui suit :

• Si votre téléphone fait partie d'un groupe de recherche par diffusion, les appels captés par d'autres membres du groupe de recherche s'affichent dans votre historique d'appels comme un appel reçu.

## <span id="page-0-1"></span>**Visualisation de vos appels récents**

Vérifiez qui vous a appelé récemment.

### **Procédure**

**Étape 1** Appuyez sur **Applications** .

**Étape 2** Sélectionnez **Récents**.

Lorsque le téléphone est à l'état inactif, vous pouvez également afficher la liste des appels récents en appuyant vers le haut sur le cluster de navigation.

## <span id="page-1-0"></span>**Retour d'un appel récent**

Vous pouvez aisément rappeler une personne qui vous a appelé.

#### **Procédure**

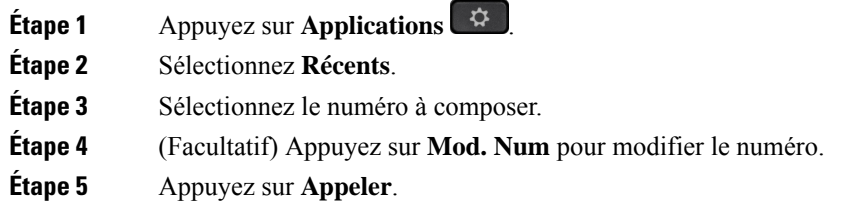

### <span id="page-1-1"></span>**Effacement de la liste des appels récents**

#### **Procédure**

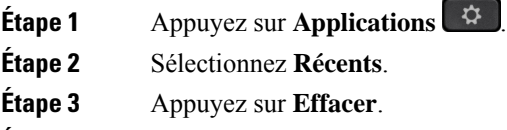

<span id="page-1-2"></span>**Étape 4** Appuyez sur **Suppr**.

## **Suppression d'une entrée du journal d'appels**

Vous pouvez modifier la liste des appels récents en supprimant des appels individuels de votre historique. Cela vous permet de conserver les coordonnées de vos contacts importants, car la liste des appels récents ne peut contenir que 150 appels.

**Procédure**

**Étape 1** Appuyez sur **Applications** .

**Étape 2** Sélectionnez **Récents**.

**Étape 3** Mettez en surbrillance l'enregistrement individuel ou le groupe d'appels que vous souhaitez supprimer.

**Étape 4** Appuyez sur **Suppr**.

**Étape 5** Appuyez de nouveau sur **Suppr.** pour confirmer votre choix.

 $\mathbf I$